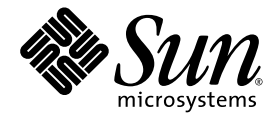

# Sun StorEdge<sup>™</sup> T3+ Array Release Notes

Version 3.1.X Controller Firmware

Sun Microsystems, Inc. www.sun.com

Part No. 817-4676-13 November 2004, Revision A

Submit comments about this document at: http://www.sun.com/hwdocs/feedback

Copyright 2004 Sun Microsystems, Inc., 4150 Network Circle, Santa Clara, California 95054, U.S.A. All rights reserved.

Sun Microsystems, Inc. has intellectual property rights relating to technology that is described in this document. In particular, and without limitation, these intellectual property rights may include one or more of the U.S. patents listed at http://www.sun.com/patents and one or more additional patents or pending patent applications in the U.S. and in other countries.

This document and the product to which it pertains are distributed under licenses restricting their use, copying, distribution, and decompilation. No part of the product or of this document may be reproduced in any form by any means without prior written authorization of Sun and its licensors, if any.

Third-party software, including font technology, is copyrighted and licensed from Sun suppliers.

Parts of the product may be derived from Berkeley BSD systems, licensed from the University of California. UNIX is a registered trademark in the U.S. and in other countries, exclusively licensed through X/Open Company, Ltd.

Sun, Sun Microsystems, the Sun logo, AnswerBook2, docs.sun.com, Sun StorEdge, and Solaris are trademarks or registered trademarks of Sun Microsystems, Inc. in the U.S. and in other countries.

All SPARC trademarks are used under license and are trademarks or registered trademarks of SPARC International, Inc. in the U.S. and in other countries. Products bearing SPARC trademarks are based upon an architecture developed by Sun Microsystems, Inc.

The OPEN LOOK and Sun™ Graphical User Interface was developed by Sun Microsystems, Inc. for its users and licensees. Sun acknowledges the pioneering efforts of Xerox in researching and developing the concept of visual or graphical user interfaces for the computer industry. Sun holds a non-exclusive license from Xerox to the Xerox Graphical User Interface, which license also covers Sun's licensees who implement OPEN LOOK GUIs and otherwise comply with Sun's written license agreements.

U.S. Government Rights—Commercial use. Government users are subject to the Sun Microsystems, Inc. standard license agreement and applicable provisions of the FAR and its supplements.

DOCUMENTATION IS PROVIDED "AS IS" AND ALL EXPRESS OR IMPLIED CONDITIONS, REPRESENTATIONS AND WARRANTIES, INCLUDING ANY IMPLIED WARRANTY OF MERCHANTABILITY, FITNESS FOR A PARTICULAR PURPOSE OR NON-INFRINGEMENT, ARE DISCLAIMED, EXCEPT TO THE EXTENT THAT SUCH DISCLAIMERS ARE HELD TO BE LEGALLY INVALID.

Copyright 2004 Sun Microsystems, Inc., 4150 Network Circle, Santa Clara, Californie 95054, Etats-Unis. Tous droits réservés.

Sun Microsystems, Inc. a les droits de propriété intellectuels relatants à la technologie qui est décrit dans ce document. En particulier, et sans la limitation, ces droits de propriété intellectuels peuvent inclure un ou plus des brevets américains énumérés à http://www.sun.com/patents et un ou les brevets plus supplémentaires ou les applications de brevet en attente dans les Etats-Unis et dans les autres pays.

Ce produit ou document est protégé par un copyright et distribué avec des licences qui en restreignent l'utilisation, la copie, la distribution, et la décompilation. Aucune partie de ce produit ou document ne peut être reproduite sous aucune forme, par quelque moyen que ce soit, sans l'autorisation préalable et écrite de Sun et de ses bailleurs de licence, s'il  $\hat{y}$  ena.

Le logiciel détenu par des tiers, et qui comprend la technologie relative aux polices de caractères, est protégé par un copyright et licencié par des fournisseurs de Sun.

Des parties de ce produit pourront être dérivées des systèmes Berkeley BSD licenciés par l'Université de Californie. UNIX est une marque déposée aux Etats-Unis et dans d'autres pays et licenciée exclusivement par X/Open Company, Ltd.

Sun, Sun Microsystems, le logo Sun, AnswerBook2, docs.sun.com, Sun StorEdge, et Solaris sont des marques de fabrique ou des marques déposées de Sun Microsystems, Inc. aux Etats-Unis et dans d'autres pays.

Toutes les marques SPARC sont utilisées sous licence et sont des marques de fabrique ou des marques déposées de SPARC International, Inc. aux Etats-Unis et dans d'autres pays. Les produits portant les marques SPARC sont basés sur une architecture développée par Sun Microsystems, Inc.

L'interface d'utilisation graphique OPEN LOOK et Sun™ a été développée par Sun Microsystems, Inc. pour ses utilisateurs et licenciés. Sun reconnaît les efforts de pionniers de Xerox pour la recherche et le développement du concept des interfaces d'utilisation visuelle ou graphique pour l'industrie de l'informatique. Sun détient une license non exclusive de Xerox sur l'interface d'utilisation graphique Xerox, cette licence couvrant également les licenciées de Sun qui mettent en place l'interface d 'utilisation graphique OPEN LOOK et qui en outre se conforment aux licences écrites de Sun.

LA DOCUMENTATION EST FOURNIE "EN L'ÉTAT" ET TOUTES AUTRES CONDITIONS, DECLARATIONS ET GARANTIES EXPRESSES OU TACITES SONT FORMELLEMENT EXCLUES, DANS LA MESURE AUTORISEE PAR LA LOI APPLICABLE, Y COMPRIS NOTAMMENT TOUTE GARANTIE IMPLICITE RELATIVE A LA QUALITE MARCHANDE, A L'APTITUDE A UNE UTILISATION PARTICULIERE OU A L'ABSENCE DE CONTREFAÇON.

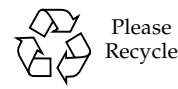

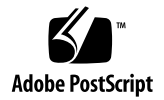

# Sun StorEdge T3+ Array Release Notes *Version 3.1.X Controller Firmware*

## Introduction

This document contains late-breaking product information and known issues that are specific to the Sun StorEdge<sup>™</sup> T<sub>3+</sub> array (also known as Sun StorEdge T<sub>3</sub> array with 1GB Cache Controller). Issues documented previously for the Sun StorEdge T3 array that do not appear in these release notes have either been resolved or do not apply to the Sun StorEdge T3+ array.

Review this document so that you are aware of issues or requirements that can impact the installation and operation of the Sun StorEdge T3+ array. The information in this document supplements the information contained in the *Sun StorEdge T3+ Array Installation and Configuration Manua*l and the *Sun StorEdge T3+ Array Administrator's Manual*.

Use these release notes in conjunction with other release notes and README files that you have received with other software products related to the Sun StorEdge T3+ array, such as VERITAS Volume Manager.

These Release Notes are organized as follows:

- ["Related Documentation" on page 2](#page-3-0)
- ["Controller Firmware 3.1.X Features" on page 3](#page-4-0)
- ["Patches" on page 8](#page-9-0)
- ["Upgrading and Downgrading the Controller Firmware" on page 10](#page-11-0)
- ["Sun StorEdge T3+ Array Controller Hot Swap" on page 21](#page-22-0)
- ["Known Issues and Bugs" on page 22](#page-23-0)
- ["Contacting Sun Technical Support" on page 28](#page-29-0)

## Typographic Conventions

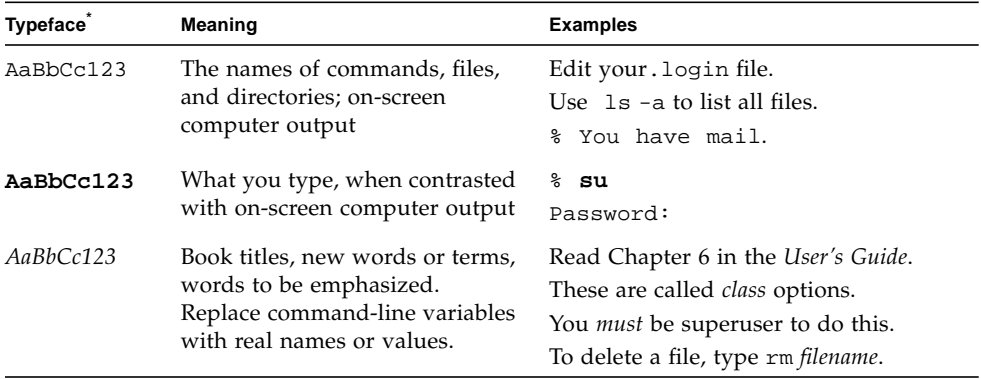

\* The settings on your browser might differ from these settings.

## <span id="page-3-0"></span>Related Documentation

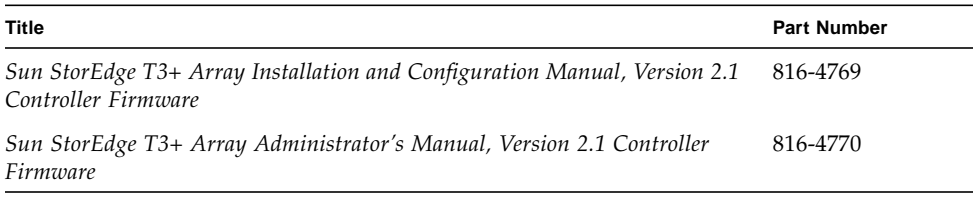

**Note –** Sun is not responsible for the availability of third-party Web sites mentioned in this document. Sun does not endorse and is not responsible or liable for any content, advertising, products, or other materials that are available on or through such sites or resources. Sun will not be responsible or liable for any actual or alleged damage or loss caused by or in connection with the use of or reliance on any such content, goods, or services that are available on or through such sites or resources.

## <span id="page-4-0"></span>Controller Firmware 3.1.X Features

The following new features are included in this release:

- Background RAID Scrubbing (Disk Scrubber)
- Backend Fault Isolation Task (BEFIT)
- I/O Queue Depth Management
- Explicit LUN Failover for multi-pathing, version 2.4
- Core Dump Analysis
- Support for Sun StorEdge Traffic Manager Software for the Solaris operating system or MP3.0 fail-over drivers
- Support for VERITAS VxDMP

The following topics are discussed in this section:

- ["Background RAID Scrubbing \(Disk Scrubber\)" on page 3](#page-4-1)
- ["Backend Fault Isolation Task \(BEFIT\)" on page 5](#page-6-0)

## <span id="page-4-1"></span>Background RAID Scrubbing (Disk Scrubber)

The disk scrubber feature provides a proactive way to perform RAID volume consistency checks. The disk scrubber runs in the background as a low-priority operation and detects inconsistencies in a user's RAID volumes. By default, the disk scrubber is enabled when you boot your system. You can enable or disable the disk scrubber feature.

When enabled, disk scrubber launches two scrubbing tasks immediately after system boot. One task verifies all of the volumes owned by the master controller, and the other task verifies all volumes owned by the alternate controller. If any inconsistencies are found during verification, messages are sent to the Sun StorEdge T3 service syslog file. Service syslog error messages can include volume or stripe verification messages. For example:

■ With computed parity and read parity mismatch (RAID 5)

```
Sep 22 18:06:17 psc0[1]: N: Vol verify (m1) started
Sep 22 18:06:18 WXFT[1]: E: u1ctr: vol (m1), Slice Name:(m1slice) vol verify
detected data parity mismatch on Stripe: 7, Lun:0
Sep 22 18:06:18 WXFT[1]: N: u1ctr Parity on stripe 7 is fixed in vol (m1)
Sep 22 18:06:20 psc0[1]: N: Vol verify (m1) ended
```
■ With Data and Mirror copy mismatch (RAID 1)

Sep 22 18:06:17 psc0[1]: N: Vol verify (m1) started Sep 22 18:06:18 WXFT[1]: E: u1ctr: vol (m1), Slice Name:(m1slice) vol verify detected data and mirror mismatch on block: 31, Lun:0 Sep 22 18:12:46 WXFT[1]: N: u1ctr Mirror block 31 is fixed in vol (m1) Sep 22 18:12:56 psc0[1]: N: Vol verify (m1) ended

> **Note –** The disk scrubber constantly reviews the volumes for consistency. As a result, you will see the disk LEDs flash *green* regardless of any I/O rate.

#### ▼ To Enable or Disable the Disk Scrubber

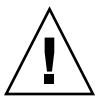

**Caution –** The disk scrubber is enabled by default. Be aware that disabling the disk scrubber may lead to latent disk block errors which could cause multiple disk failures and loss of data.

- **1. Perform a complete volume initialization before mounting the volume and enabling disk scrubber.**
- **2. To enable disk scrubber, from the command line, type the following:**

:/:<1> **sys disk\_scrubber on**

**3. To disable disk scrubber, from the command line, type the following:**

:/:<2> **sys disk\_scrubber off**

### <span id="page-6-0"></span>Backend Fault Isolation Task (BEFIT)

The BEFIT feature, also known as online loop diagnostic mode, maintains the availability of backend drives at all times by detecting, isolating, and correcting faulty field-replaceable units (FRUs).

The online loop diagnostic controls the monitoring of Loop Initialization Protocol (LIP) storms and backend fault detection. This feature should always be on. It is *not* recommended that BEFIT be turned off.

BEFIT is enabled by default during system boot and automatically completes diagnostics on the system. If a faulty FRU is detected during system boot, it is isolated and corrective action is applied. Corrective action might include bypassing the faulty FRU. After the system is booted, BEFIT checks system health every five seconds.

When a fault is detected, BEFIT halts data input/output  $(I/O)$  and executes diagnostics. When BEFIT is completed, host I/O is resumed. If a faulty FRU is disabled, LEDs on the FRU are illuminated. BEFIT messages are also sent to the array syslog file. View the array syslog from the Storage Automated Diagnostics Environment software. Messages can include information on the fault detection, faulty FRU, and BEFIT completion. For example:

■ When a fault is detected, messages similar to the following are displayed in the syslog file:

**Console:** RAS: Backend Loop fault detected, initiating diagnostics

**Syslog:** RASE[2]: Backend Loop fault detected, initiating diagnostics

■ When a drive is identified as the faulty FRU, messages similar to the following are displayed in the syslog file:

**Console:** Faulty Drive Port(s): u1d09: port 1 port 2 **Syslog:** BFIT[2]: E: [BFIT] u1d09 - Has bad port on Loop 1 BFIT[2]: E: [BFIT] u1d09 - Has bad port on Loop 2 BFIT[2]: E: u1d09 has faulty ports, drive bypassed.

■ When a loop card is identified as a fault FRU, messages similar to the following are displayed in the syslog file:

**Console:** Fault detected on Loop 1: u211 disabled **Syslog:** BFIT[2]: E: Fault detected on Loop 1 BFIT[2]: E: Diagnosed u211 faulty, disabled.

- When BEFIT completes diagnostics without finding a fault, the following messages are displayed in the syslog file:
	- **Console:** RAS: Backend Loop fault diagnostics completed No fault found.
	- **Syslog:** RASE[2]: N: Backend Loop fault diagnostics completed No fault found.

**Note –** It is possible for some errors that are not hard faults to occur on Fibre Channel loops. These might cause BEFIT to trigger. It is normal to see BEFIT initiate a test and then to indicate that no fault was found. If there was a hardware problem, BEFIT would isolate the FRU and send the appropriate notice to the syslog file.

You can enable or turn off the BEFIT feature by using the ondg command.

#### ▼ To Enable or Disable BEFIT

**Note –** BEFIT is enabled by default.

**1. To enable BEFIT, from the command line, type the following:**

```
:/:<1> sys ondg befit
```
**2. To disable BEFIT, from the command line, type the following:**

:/:<2> **sys ondg off**

## Patches

Install all the required patches listed in [TABLE 1](#page-9-1) *before* installing the software for the 3.1.*x* controller firmware.

| <b>System Type</b>                                                  | Solaris 2.6 OS                     | Solaris 8 OS           | Solaris 9 OS              |
|---------------------------------------------------------------------|------------------------------------|------------------------|---------------------------|
| All                                                                 | 105356-23 (ssd driver)             | 108974-33 (ssd driver) | $113277$ -xx (ssd driver) |
|                                                                     | 106226-03<br>(format patch)        |                        |                           |
|                                                                     | 105181-35<br>(kernel update patch) |                        |                           |
| <b>VERITAS VM 3.1</b>                                               | 110253-04                          | 110255-04              | none                      |
| <b>VERITAS VM 3.1.1</b>                                             | 110451-09                          | 111118-10              | none                      |
| <b>VERITAS VM 3.2</b>                                               | 113201-04                          | 113201-04              | 113201-04                 |
| <b>VERITAS VM 3.5</b>                                               | none                               | none                   | $112392 - xx$             |
| Sun StorEdge SAN<br><b>Foundation</b><br>Software HBAs <sup>*</sup> | none                               | 111095-15              | 113040-07                 |
|                                                                     |                                    | 111096-08              | 113041-05                 |
|                                                                     |                                    | 111097-14              | 113042-06                 |
|                                                                     |                                    | 111412-13              | 113039-05                 |
|                                                                     |                                    | 111413-12              | 113043-06                 |
|                                                                     |                                    | 111846-08              | 113044-05                 |
|                                                                     |                                    | 113767-04              | 114478-03                 |

<span id="page-9-1"></span><span id="page-9-0"></span>**TABLE 1** Minimum Version of Patches Required to Use the Version 3.1.*x* Controller Firmware

These HBAs apply to the Sun StorEdge SAN Foundation software:

• Sun StorEdge 1 Gb PCI Single Fibre Channel Network Adapter, part number X6799A

• Sun StorEdge 1 Gb PCI Dual Fibre Channel Network Adapter, part number X6727A

• Sun StorEdge 1 Gb cPCI Dual Fibre Channel Network Adapter, part number X6748A

• Sun StorEdge 1 Gb SBus Dual Fibre Channel Host Bus adapter, part number X6757A

• Sun StorEdge 2 Gb FC PCI Single Channel Network Adapter, part number SG-XPCI1FC-QF2 (formerly X6767A)

• Sun StorEdge 2 Gb FC PCI Dual Channel Network Adapter, part number SG-XPCI2FC-QF2 (formerly X6768A)

• Sun StorEdge 2 Gb PCI Single Port Fibre Channel Host Bus Adapter, part number SG-XPCI1FC-JF2

• Sun StorEdge 2 Gb PCI Dual Port Fibre Channel Host Bus Adapter, part number SG-XPCI2FC-JF2

#### 3.1.*x* Controller Firmware Patch

The patch ID for the 3.1.*x* firmware is 115180-*xx*.

**Note –** Ensure that you have installed all the required patches listed in [TABLE 1](#page-9-1) *before* installing the 3.1.*x* firmware patch.

#### <span id="page-10-1"></span>▼ To Download the Required Patches

The latest patches are available on the SunSolve<sup>SM</sup> web site with the use of PatchFinder. Use the following procedure to retrieve the patches for your Solaris Operating System and the patch for the 3.1.*x* controller firmware.

**1. Access the SunSolve web site at:**

http://sunsolve.sun.com.

- **2. Under SunSolve Patch Contents, click Patch Portal.**
- <span id="page-10-0"></span>**3. Under PatchFinder, type the patch ID (refer to** [TABLE 1](#page-9-1)**), and click Find Patch.**

Do not type the -*xx* revision number. PatchFinder automatically finds the latest patch.

- **4. Verify the correct patch.**
- **5. Print the page by doing one of the following:**
	- Print the page.
	- Click Printer Friendly Page, and then print the page.

**Note –** Printing this page also prints the patch README file which contains the installation instructions, special instructions, special guidelines, and notes.

**6. Download the patch by clicking on either HTTP or FTP in the following line:**

Download Patch (*nn*,*nnn*,*nnn* bytes) HTTP FTP.

- **7. Return to PatchFinder and repeat [Step 3](#page-10-0) for the next patch.**
- **8. When finished downloading all the patches, install the Operating System patches by following the instructions in each patch README file.**

**Note –** To install the 3.1.*x* controller firmware patch, see ["Upgrading and](#page-11-0) [Downgrading the Controller Firmware" on page 10.](#page-11-0)

# <span id="page-11-0"></span>Upgrading and Downgrading the Controller Firmware

To upgrade to, and downgrade from, the 3.1.*x* firmware release, follow the instructions provided in this section. Online upgrading and downgrading is not supported.

#### **Note –**

- To upgrade from firmware 2.0.*x* to firmware 3.1.*x,* where *x* is 0–3, you must first upgrade to a firmware level of at least 2.1.*x*.
- Upgrading to firmware 3.1.4 can be done directly from any level of 2.1.*x*.

This section contains the following topics:

- ["To Perform an Offline Upgrade From 2.0.x or 2.1.x to 2.1.6" on page 10](#page-11-1)
- ["To Perform an Offline Upgrade From 2.1.6 to 3.1.x" on page 12](#page-13-0)
- ["To Perform an Offline Downgrade From 3.1.x to 2.1.6" on page 14](#page-15-0)
- ["To Perform an Offline Upgrade of a T3 Array \(1.18.xx FW\) to a T3+ Array \(3.1.3](#page-19-0) [or 3.1.4 FW\)" on page 18](#page-19-0)
- <span id="page-11-1"></span>▼ To Perform an Offline Upgrade From 2.0.*x* or 2.1.*x* to 2.1.6
	- **1. Confirm the current firmware version by issuing the** ver **command.**

```
:/:<1> ver
T3B Release 2.1.4 Fri Dec 19 xx:xx:xx PST 2003 {xxx.xxx.xx.xxx}
Copyright (C) 1997-2003 Sun Microsystems, Inc.
All Rights Reserved.
```
**2. Download the 112276-***xx* **patch from the SunSolve web site with the use of PatchFinder.**

See ["To Download the Required Patches" on page 9.](#page-10-1)

**3. To verify that the system is in good working order, type the following:**

:/:<2> **fru stat**

- **4. Perform a backup of all the Sun StorEdge T3+ array data.**
- **5. Run the** vol verify **command on all volumes to check their status.**

```
:/:<3> vol verify volume_name fix
```
**6. Set the system for auto-boot mode by typing:**

```
:/:<4> set bootmode auto
```
**7. Verify that the system is configured for auto-boot mode by typing:**

```
:/:<5> set
bootmode auto
bootdelay 3
ip 10.4.32.112
netmask 255.255.255.0
gateway 10.4.32.1
tftphost 10.4.31.83
tftpfile xxxxxxxx.bin
hostname qatest
timezone
logto /syslog
loglevel 4
rarp on
mac 00:03:ba:27:d4:cf
```
- **8. Read the patch README file instructions that were downloaded with the patch.**
- **9. Use the** t3.sh **script to install the 2.1.6 firmware patch.**

See the README file that comes with the patch for more information.

**10. To download the firmware code to the array, type the following:**

:/:<6> **ep download nb216.bin**

**11. To reboot the array, type the following:**

:/:<7> **reset**

This command first prompts for a confirmation that you want to reset the Sun StorEdge T3+ array. It then reboots your controller to the new firmware.

<span id="page-13-0"></span>▼ To Perform an Offline Upgrade From 2.1.6 to 3.1.*x*

**1. Confirm the current firmware version by issuing the** ver **command.**

```
:/:<1> ver
T3B Release 2.1.6 Fri Dec 19 xx:xx:xx PST 2003 {xxx.xxx.xx.xxx}
Copyright (C) 1997-2003 Sun Microsystems, Inc.
All Rights Reserved.
```
**2. Download the 115180-***xx* **patch from the SunSolve web site with the use of PatchFinder.**

See ["To Download the Required Patches" on page 9.](#page-10-1)

**3. To verify that the system is in good working order, type the following:**

```
:/:<2> fru stat
```
- **4. Perform a backup of all the Sun StorEdge T3+ array data.**
- **5. Run the** vol verify **command on all volumes to check their status.**

:/:<3> **vol verify** *volume\_name* **fix**

**6. Set the system for auto-boot mode by typing:**

:/:<4> **set bootmode auto**

**7. Verify that the system is configured for auto-boot mode by typing:**

```
:/:<5> set
bootmode auto
bootdelay 3
ip 10.4.32.112
netmask 255.255.255.0
gateway 10.4.32.1
tftphost 10.4.31.83
tftpfile liz/new2.bin
hostname qatest
timezone
logto /syslog
loglevel 4
rarp on
mac 00:03:ba:27:d4:cf
```
- **8. Read the patch README instructions that were downloaded with the patch.**
- **9. Use the** t3.sh **script to install the 3.1.***x* **firmware patch.**

See the README that comes with the patch for more information.

**10. To download the firmware code to the array, type the following:**

:/:<6> **ep download t3l3\_t31***x***.bin**

**Note –** The "**l**" after the first "**t3**" above, is the lower-case letter L. The "**1**" after the the second "**t3**" above, is a number. The *x* refers to the firmware version, for example 3.1.2, 3.1.3, 3.1.4, etc.

**11. To reboot the array, type the following:**

:/:<7> **reset**

This command first prompts for a confirmation that you want to reset the Sun StorEdge T3+ array. It then reboots your controller to the new firmware.

**12. See the controller firmware patch README to determine if the latest disk drive firmware (comes with the patch) needs to be loaded.**

## <span id="page-15-0"></span>▼ To Perform an Offline Downgrade From 3.1.*x* to 2.1.6

Use the same password you used with the controller firmware 2.1.*x* to gain access to the upgraded system. For example, if you used "old" as the password when the system had 2.1.5 installed, then upgraded to 3.1.*x* and set the password to "new," then downgrade the software once again to 2.1.5, the password reverts back to "old."

If you upgrade, downgrade, and then upgrade again, you might loose your password. If so, you must reset the password.

**1. Confirm the current firmware version by issuing the** ver **command.**

```
:/:<1> ver
T3B Release 3.1.3 Fri Dec 19 xx:xx:xx PST 2003 {xxx.xxx.xx.xxx}
Copyright (C) 1997-2003 Sun Microsystems, Inc.
All Rights Reserved.
```
**2. To verify that the system is in good working order, type the following:**

:/:<2> **fru stat**

- **3. Back up all the data on your system in case of a failure.**
- **4. Set the system for auto-boot mode by typing:**

:/:<3> **set bootmode auto**

**5. Verify that the system is configured for auto-boot mode by typing:**

```
:/:<4> set
bootmode auto
bootdelay 3
ip 10.4.32.112
netmask 255.255.255.0
gateway 10.4.32.1
tftphost 10.4.31.83
tftpfile liz/new2.bin
hostname qatest
timezone
logto /syslog
loglevel 4
rarp on
mac 00:03:ba:27:d4:cf
```
**6. Use the** t3.sh **script to install the 2.1.6 firmware patch.**

See the README file that comes with the patch for more information.

**7. To download the firmware to the master controller, type the following:**

:/:<5> **ep download nb216.bin**

**8. Disable the disk scrubber by typing:**

:/:<6> **sys disk\_scrubber off**

**9. Check to see if the system parameter "enable\_volslice" is On by using the** sys list **command.**

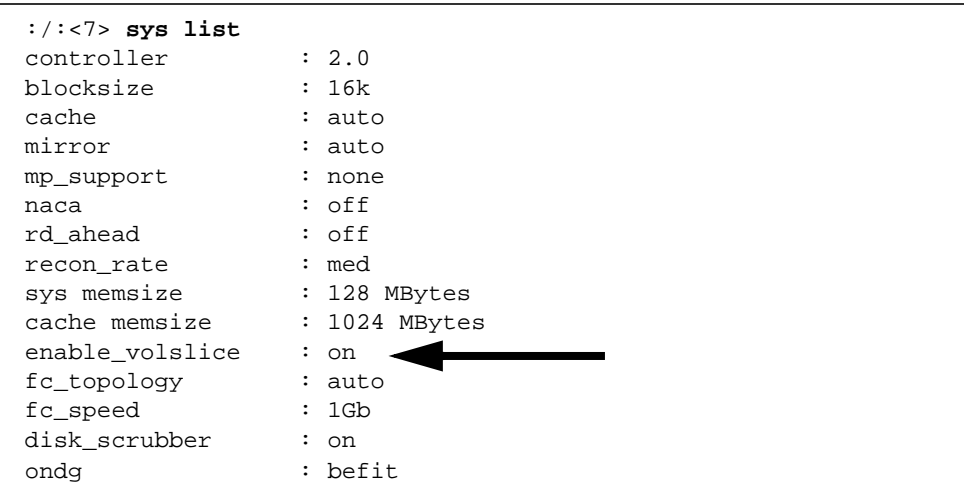

**10. Check if any LUNs have permissions set to "none" using the** lun perm list **command.**

<span id="page-17-0"></span>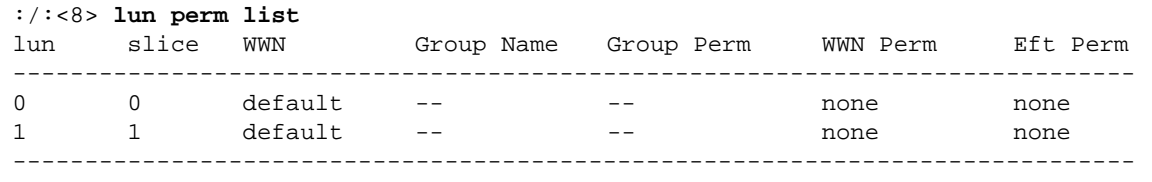

**a. If so:**

**i. Note the LUN permissions so they can be reset at the end of this procedure.**

**ii. set all LUN permissions to read/write (rw) using the** lun perm **command.**

:/:<9> **lun perm all\_lun rw all\_wwn**

**b. Verify the LUN permissions.**

```
:/:<10> lun perm list
lun slice WWN Group Name Group Perm WWN Perm Eft Perm
------------------------------------------------------------------------------
0 0 default -- - -- rw rw
1 1 default -- - -- rw rw
------------------------------------------------------------------------------
```
**11. To reboot the array, type the following:**

:/:<11> **reset**

This command first prompts for a confirmation that you want to reset the Sun StorEdge T3+ array. It then reboots your controller to the new firmware.

**12. Reset the LUN(s) to the original permissions noted in [Step 10](#page-17-0) above.**

## <span id="page-19-0"></span>▼ To Perform an Offline Upgrade of a T3 Array (1.18.xx FW) to a T3+ Array (3.1.3 or 3.1.4 FW)

This procedure upgrades a Sun StorEdge T3 array partner group having controller firmware version 1.18.*xx* to a T3+ array partner group with controller firmware version 3.1.3 or 3.1.4. This is a special upgrade procedure in that two new controller cards are required before you start. It is recommended that the T3 system be in optimal state and that a backup of the existing data be made before proceeding.

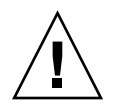

**Caution** – Failure to follow this procedure can result in a loss of data.

#### Preliminary Requirements

- **1. Have two T3+ controller cards available for replacement; each with:**
	- Controller firmware version 2.1.6 installed. The best way to do this is to order two new controller card with 2.1.6 firmware from your Sun service center.

To optionally verify the firmware version, you must install each controller card in an available T3 and run the ver command.

■ The bootmode set to "auto".

To optionally verify that auto bootmode is set, you must install each controller card in an available T3 and run the set command.

**2. Run the** vol verify **command on all existing T3 volumes to check their status.**

```
:/:<1> vol verify volume_name
```
Ensure that no errors are found. If so, correct them.

#### Procedure

- **1. Stop all host applications and I/Os running on the T3 array and unmount the file systems on the host.**
- <span id="page-19-1"></span>**2. Record the current root password.**

The password becomes "NULL" after this firmware upgrade procedure.

**3. Shutdown your T3 by issuing the** shutdown **command.**

:/:<2> **shutdown**

**4. Toggle off all T3 power supplies.**

#### **5. Disconnect the following cables:**

- Ethernet connection
- Serial connection (if applicable)
- FC-AL connection
- **6. Remove both T3 array controller cards from the partner group.**

See *Sun StorEdge T3 and T3+ Array Field Service Manual*, 816-4774.

**7. Install the two new T3+ controller cards (specified in Preliminary Requirement above).**

See *Sun StorEdge T3 and T3+ Array Field Service Manual*, 816-4774.

- **8. Reconnect the following cables:**
	- Ethernet connection
	- Serial connection (if applicable)
	- FC-AL connection
- **9. Toggle on all T3 power supplies and wait for bootup to complete.**
- **10. Access the T3 in a terminal window.**
	- **a. Establish an FTP Session. See** *Sun StorEdge T3+ Array Field Service Manual, Version 2.1 Controller Firmware***, 816-4774.**
	- **b. Establish a Telnet Session. See** *Sun StorEdge T3+ Array Field Service Manual, Version 2.1 Controller Firmware***, 816-4774.**
- **11. Verify the 2.1.6 firmware version by issuing the** ver **command.**

```
:/:<3> ver
T3B Release 2.1.6 Fri Dec 19 xx:xx:xx PST 2003 {xxx.xxx.xx.xxx}
Copyright (C) 1997-2003 Sun Microsystems, Inc.
All Rights Reserved.
```
**12. Download the Sun StorEdge T3+ array 3.1.***x* **firmware patch 115180-***xx* **from SunSolve.**

See ["Patches" on page 8](#page-9-0).

**13. Install the 3.1.***x* **firmware patch 115180-***xx* **as directed in the patch README file.**

#### **14. Restore the password that was recorded in [Step 2](#page-19-1).**

**Note –** The Sun StorEdge T3+ array firmware version 3.1.*3* and later has a "disk scrubber" feature that is enabled by default.

You will see the T3+ disk drive 'LEDS' blinking (when the volume(s) are mounted). You can verify this with the proc list command.

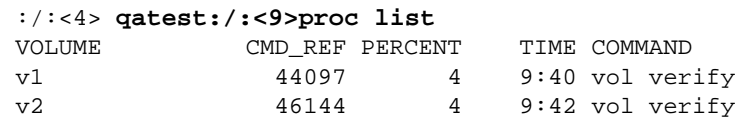

**15. Verify that your T3+ is in an optimal state.**

Issue the vol stat, sys stat, and fru stat commands.

- **16. Mount your T3+ file systems and verify the configuration of the T3+ volumes and LUNs.**
- **17. check the integrity of your data.**

# <span id="page-22-0"></span>Sun StorEdge T3+ Array Controller Hot Swap

To replace a Sun StorEdge T3+ array controller in your system using the hot-swap method, follow the instructions provided in this section.

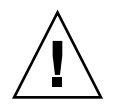

**Caution –** An online controller swap requires that the host must be running a multi-pathing driver such as Sun StorEdge Traffic Manager software or VERITAS DMP.

- To Replace a Sun StorEdge T3+ Array Controller
- **1. To disable the controller (in this example, if U1 is the controller that you are replacing), type the following on U1:**

:/:<1> **disable u1**

This causes the U1 controller to disable itself and the alternate controller to take control.

- **2. Remove the disabled controller from the system.**
- **3. Insert the replacement controller into the system.**
- **4. After the alternate controller has taken control, enable the replacement controller (U1) by typing the following from the alternate controller:**

:/:<2> **enable u1**

This causes the replacement (U1) controller to reboot.

# Known Issues and Bugs

<span id="page-23-0"></span>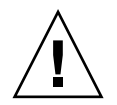

**Caution –** Do not connect Sun StorEdge T3 and T3+ arrays to a public Ethernet network—only to a secure network.

This section contains the following topics:

- ["A Shutdown Occurs if a FRU is Not Replaced in 30 Minutes" on page 23](#page-24-0)
- ["Boot Options" on page 24](#page-25-0)
- ["Bugs" on page 25](#page-26-0)

### <span id="page-23-1"></span>Fujitsu Disk Drives

Fujitsu Computer Products of America, Inc. disk drive models MAN3367FC and MAN3735FC running firmware earlier than version 1504 may interact with the Sun StorEdge T3+ array controller and array controller firmware 3.1.*x*. This interaction could lead to data loss in certain cases. The problem is caused by a race condition resulting from the Fujitsu disk drive firmware reordering the sequential read commands and Read Link Status (RLS) commands during the sequential read command data transfer setup process. RLS commands are used by 3.1.*x* controller firmware and StorADE as a runtime diagnostic check. Fujitsu disk drive firmware version 1504 fixes the issue described in SunAlert 57537 and in bug 5020631 that is discussed within the section titled ["Bugs" on page 25.](#page-26-0)

Sun StorEdge T3+ array controller firmware version 3.1.3 has been modified to detect the specific disk drive firmware revisions of the MAN3367FC and MAN3735FC disk drives which have been the issue. On systems with Fujitsu Allegro 7 disk drives, and the affected drive firmware levels, the system will not allow the volumes to be mounted until the drive firmware level is updated to drive firmware version 1504.

If your system has MAN3367FC or MAN3735FC Fujitsu disk drives, please upgrade them with drive firmware version 1504 (included in this release) prior to installing 3.1.*x* array controller firmware.

If you should install array controller firmware 3.1.*x* without the Fujitsu disk drive firmware 1504, you system will not allow the volumes to be mounted. To remedy this situation, install the Fujitsu disk drives firmware 1504 and reboot the Sun StorEdge T3+ array controller.

## <span id="page-24-0"></span>A Shutdown Occurs if a FRU is Not Replaced in 30 Minutes

If any field-replaceable unit (FRU) is removed for an extended period of time, thermal complications might result. To prevent this, the Sun StorEdge T3+ array is designed so that an orderly shutdown occurs.

- If any FRU, except a disk drive, is removed, a shutdown is initiated after 30 minutes. You must replace a FRU within 30 minutes or the Sun StorEdge T3+ array, and all attached Sun StorEdge T3+ arrays in that partner group, will shut down and power off.
- Removing a disk drive FRU will not result in a shutdown.

**Note –** Make sure that a replacement FRU is on-hand before starting a remove and replace procedure.

### Data Transfer Block Sizes of 4 and 8 Kilobytes are Not Supported

The 4- and 8-kilobyte block sizes are not supported on the Sun StorEdge T3+ array. They will also be disabled by controller firmware release 3.1.4. Do not use these settings.

## <span id="page-25-0"></span>Boot Options

The Sun StorEdge T3+ array warm boot is recommended for hosts that are running the Solaris Operating System (OS) that are connected to the system with certain Sun StorEdge Fibre Channel host bus adapters (HBAs). Warm bootability means that the Sun StorEdge T3+ array must be completely booted before attempting to boot the host from the Sun StorEdge T3+ array. Warm booting is supported beginning with the Solaris 7 11/99 OS. Booting for the Solaris 2.6 OS or earlier is not currently supported.

The following Sun StorEdge Fibre Channel HBAs support booting from the Sun StorEdge T3+ array:

- Sun StorEdge 1 Gb PCI Single Fibre Channel Network Adapter, part number X6799A
- Sun StorEdge 1 Gb PCI Dual Fibre Channel Network Adapter, part number X6727A
- Sun StorEdge 1 Gb cPCI Dual Fibre Channel Network Adapter, part number X6748A
- Sun StorEdge 1 Gb SBus Dual Fibre Channel Host Bus adapter, part number X6757A
- Sun StorEdge 2 Gb FC PCI Single Channel Network Adapter, part number SG-XPCI1FC-QF2 (formerly X6767A)
- Sun StorEdge 2 Gb FC PCI Dual Channel Network Adapter, part number SG-XPCI2FC-QF2 (formerly X6768A)
- Sun StorEdge 2 Gb PCI Single Port Fibre Channel Host Bus Adapter, part number SG-XPCI1FC-JF2
- Sun StorEdge 2 Gb PCI Dual Port Fibre Channel Host Bus Adapter, part number SG-XPCI2FC-JF2

Cold bootability, or booting a Sun StorEdge T3+ array and the host at the same time, requires the host to wait until the Sun StorEdge T3+ array boot process completes before the host boot process can begin. The maxwait boot time directive can be used to cause hosts running the Solaris OS to wait for the Sun StorEdge T3+ array to become ready. The recommended maxwait time is 10 minutes. If the array(s) completes booting before the wait time specified, the system stops waiting automatically and continues. An example of a boot time directive with a maxwait time is 10 minutes is given below.

#### Example

ok **boot /pci@1f,0/pci@5/pci@0/SUNW,qlc@4:maxwait= 10/fp/disk@w21000020371b80ef,0**

### <span id="page-26-0"></span>Bugs

The following bugs are listed in order of priority (P) first, and then severity (S).

■ **Bug 5020631 (P1/S1):** A loss of data can be experienced with Fujitsu Computer Products of America, Inc. Allegro 7 disk drives models MAN3367FC and MAN3735FC running firmware earlier than version 1504. See ["Fujitsu Disk](#page-23-1) [Drives" on page 22.](#page-23-1)

**Workaround:** Load patch 115180-04 or later. See ["To Download the Required](#page-10-1) [Patches" on page 9](#page-10-1). This patch contains the disk drive frimware version 1504.

■ **Bug 4762027 (P2/S1):** The master controller unit of a Sun StorEdge array partner group can stay in a rebooting loop with the alternate master controller failing to take over.

**Workaround:** Touch the Reset button on the stalled controller. Then issue the enable command to the other controller (u1 or u2).

:/:<1> **enable** *controller\_number*

If this doesn't work, power-cycle the controller.

■ **Bug 4927796 (P2/S2):** When upgrading the controller firmware from 2.1.5 to 3.1.x, the password is changed to an encrypted format. If you then downgrade to 2.1.*x***,** the password is, in effect, lost.

**Workaround:** You must reset the password.

■ **Bug 4994613 (P2/S2):** The ofdg command is not supported on a Sun StorEdge T3 or T3+ array.

**Workaround:** Do not issue this command.

■ **Bug 4971392 (P2/S3):** When performing an online controller firmware upgrade the process fails.

**Workaround:** Always take the Sun StorEdge T3+ array offline before upgrading the firmware.

■ **Bug 4990291 (P2/S3):** When the Reset button on the controller card of a Sun StorEdge T3+ array is pressed in a partner pair with 3.1.3 firmware, the controller reboots successfully but the heartbeats timeout and the rebooted controller is disabled.

When the controller is enabled, the diagnostics detects an I2C error and stops booting. The I2C error is the result of an outstanding transaction and not a true I2C bus failure.

**Workaround:** Issue the disable *controller\_number* (u1 or u2) command to the controller. Then issue the enable *controller\_number* command.

■ **Bug 4942013 (P2/S4):** Issuing a fru list command gives the hardware revision instead of the software revision of the interconnect card (loop card) in the Revision field of the output.

**Workaround:** To determine the interconnect card (loop card) software revision, issue the lpc version command.

■ **Bug 4936741 (P3/S2):** The alternate master controller unit of a Sun StorEdge T3+ array partner group becomes disabled and the master controller unit asserts itself. The following line appears in the syslog file.

xf\_util.c line 907, scbP->next => 13608696 != 0 assert on cntrl

**Workaround:** The master controller unit should boot up after asserting. When it does, re-enable it.

■ **Bug 5034830 (P3/S2):** The LUN permissions can be set improperly when issuing the lun default command.

**Workaround:** (Add the host WWNs to different groups and assign the LUN permissions to groups instead of WWNs.). See Sanjay.

■ **Bug 4945579 (P3/S3):** When issuing a fru stat command to troubleshoot a Sun StorEdge T3+ array, a disk drive can be reported as faulty and disabled even though the amber LED on the disk drive does not go bright.

**Workaround:** Be aware that this condition exists.

■ **Bug 4946781 (P3/S3):** If a PCU fails early during a boot process, it will not be recorded as present in the system and its amber LED will not be bright. The status will show the PCU as failed, except the amber LED will not be bright to indicate the failure.

**Workaround:** Issue the fru stat command after a successful booting. This will provide the correct status of all FRUs.

■ **Bug 4950101 (P3/S4):** After a disk drive reconfiguration with the disk scrubber enabled, the proc list command continually show 0% completion for the auto vol verify command. This happens only if the I/O rate is very low.

**Workaround:** Not required since this is expected behavior. Be aware that sometimes with a low  $I/O$  rate, the proc list will show auto vol verify command with 0% progress because the volume verification process can execute only one verify stripe for every 512 host I/O commands, hence, the process is slow.

■ **Bug 4962409 (P3/S4):** A switch port connected to a Sun StorEdge T3+ array can *grey out* after the switch is powered on.

This only happens every 36th or 37th time a switch is reset with an interval of five minutes between each reset. The link initialization between the switch and the Sun StorEdge T3+ array is the problem.

**Workaround:** To recover, disconnect the cable between Sun StorEdge T3+ array and the switch, and then reconnect them.

■ **Bug 4965335 (P3/S4):** If the date of the system is set up beyond the warranty expiration date of the batteries, no warning is issued by the battery code that the battery has exceeded the expiration date. This will not be detected until the next scheduled refresh cycle.

**Workaround:** Check the warranty dates on the batteries using the refresh -s command after changing the system dates to see if the warranty dates have expired.

■ **Bug 4968642 (P3/S4):** Loop 1 remains *healed* after a "Master Controller U1" failure and replacement. The Sun StorEdge T3+ array performance is limited by the total bandwidth of the backend loops decreasing from three loops to two.

This is normal behavior to allow the current master controller U2 to have access the system area that is on controller U1. A loop will only split if U1 is the master, and all other conditions are favorable.

■ **Bug 4981571 (P3/S4):** The vol verify command results in a number of tasks that are initiated by the disk scrubber. These tasks will stop executing if another vol command is issued. Although this operation is designed, the service syslog file records the stoppage as a failure.

**Workaround:** Be aware of this failure message is invalid.

■ **Bug 4990583 (P3/S4):** An error message can appear during a normal booting cycle.

LPC failed to set SCSI address for u1. Retry.

**Workaround:** Ignore the message.

■ **Bug 4932709 (P3/S5):** After downloading firmware to the Sun StorEdge T3+ array, the output of the fru list command might not show the FRU ID.

**Workaround:** To see the FRU ID, issue the disk version command.

:/:<1> **disk version** *disk\_drive\_number*

■ **Bug 4951817 (P3/S5):** The Backend Fault Isolation Task (BEFIT) can inadvertently activate, and does so without finding a fault.

This is more likely to happen in a test environment. The diagnostics triggered will complete quickly, and has no affect except for a notification message appearing in the syslog file.

**Workaround:** None required.

# <span id="page-29-0"></span>Contacting Sun Technical Support

If you have technical questions about this product that are not answered in this document, go to:

http://www.sun.com/service/contacting